### Notas de Aula MatLab - 1

### Routo Terada

www.ime.usp.br/~rt Depto. C. da Computação - USP

**Bibliografia:**

**E. Y. Matsumoto, MatLab6 Fundamentos de Programação, Edit. Érica, 2000**

**K. Chen et al., Mathematical explorations with MatLab, Cambridge University Press 1999**

**D. Hanselman et al., MatLab 5 -- Guia do Usuário, Editora Makron 1999**

## conteúdo

- **Workspace:variáveis, help, números complexos, save e load, who.**
- **Funções matemáticas elementares. Número variável de algarismos significativos. Aritmética sobre números complexos.**
- **Arquivos M: edição, funções básicas. Exemplos de ToolBox.**
- **Vetores e matrizes: submatriz, geração de matriz aleatória, operações aritméticas sobre matrizes, solução de sistemas lineares.**
- **Execução de comandos MAPLE.**
- **Operações relacionais e lógicas.**
- **Funções de data e hora.**

**MatLab -- Matrix Laboratory (Cleve Moler, U. N. Mexico, ´80)**

- **1. Diversos ToolBoxes de projetos** 
	- **2. Inclusos** 
		- **LINPACK (Álgebra Linear), EISPACK (autovalores)**
	- **3. Linguagem MatLab para programar usando ToolBox**

**Prompt no WorkSpace é** » **Para sair use comando quit Na janela WorkSpace** 

- **- não podemos editar os comandos**
- **resultado do cálculo é atribuído**
	- **à variável ans (de** *ans***wer)**

**Seta para cima: para repetir comando anterior**

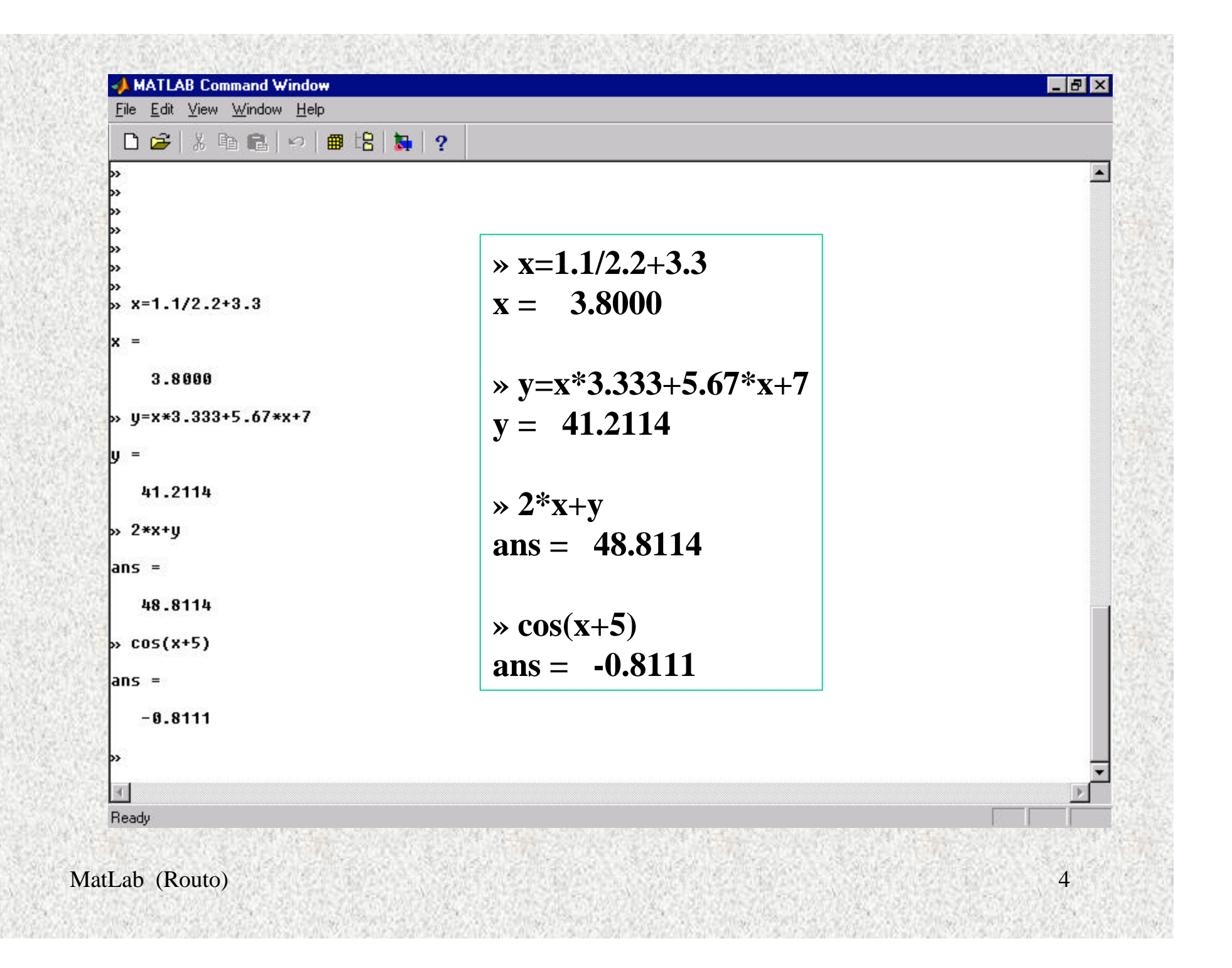

#### **Matemática elementar**

*operação símbolo exemplo* **soma + 5+2.2=7.2000 subtração - 3.3-8.8=12.1000 multiplicação \* 3.14\*1.111=3.4885 divisão / ou \ 44/2 =2\44=22 potenciação ^ 2^6=64 raiz quadrada sqrt() sqrt(2.2)**=**1.4832 chão floor() floor(-2.7)=-3 teto ceil() ceil(-2.7)=-2 max div comum gcd**() **gcd**(4,8)=4 **logaritmo natural log() log(2.2)=0.7885 logaritmo na base 10 log10() log10(2.2)=0.3424 resto de divisão rem( , ) rem(711,7)=4 arredondam. round() round(-2.1)= -2**

**roun(-2.7)= -3 sinal sign() sign(-2.7)= -1**

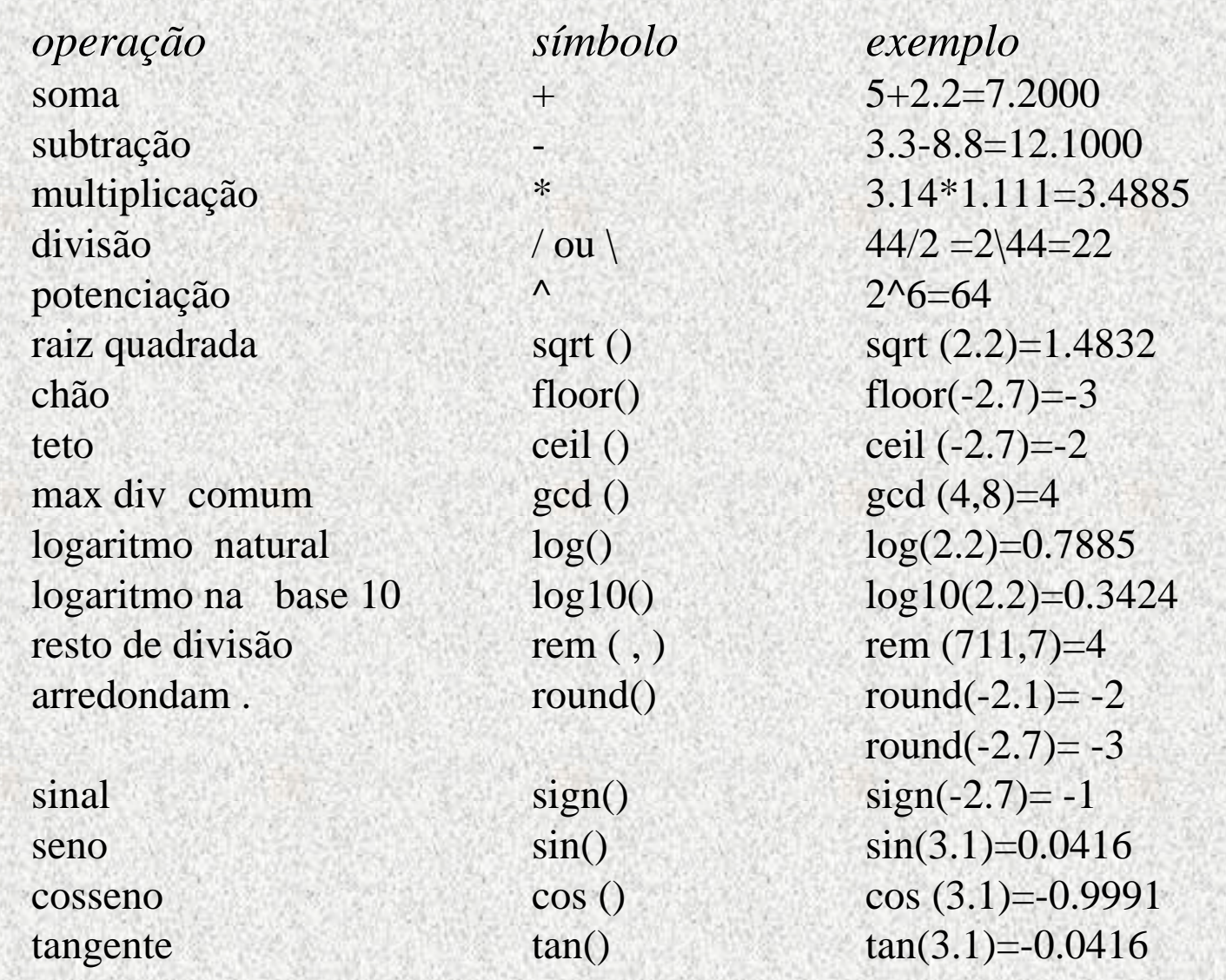

- **1. help** *nomecom* **para obter info. do comando** *nomecom*
- **2. who e whos listam variáveis do WorkSpace**
- **3. clear limpa as variáveis do WorkSpace**
- **4. save** *nomearq* **salva o WorkSpace com nome** *nomearq*
- **5. load** *nomearq* **-- faz o contrário de save**
- **6. Comando terminado com pto.-e-vírgula: resultado não sai na tela**
- **7. Vírgula para separar vários comandos na mesma linha**
- **8. Para continuar um comando na linha seguinte, digitar ... no fim da primeira linha**
- **9. O sinal % indica que o resto da linha é um comentário**

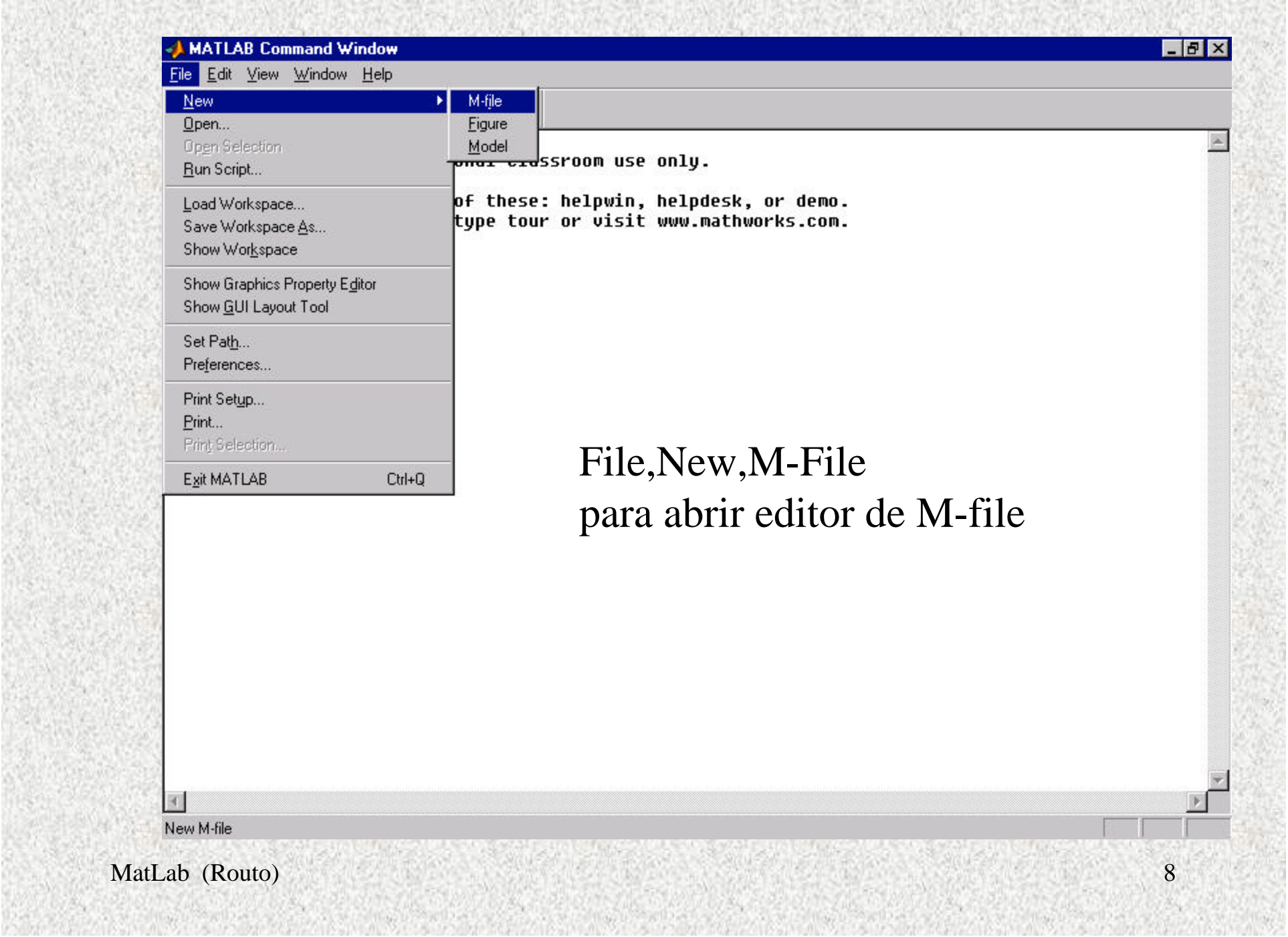

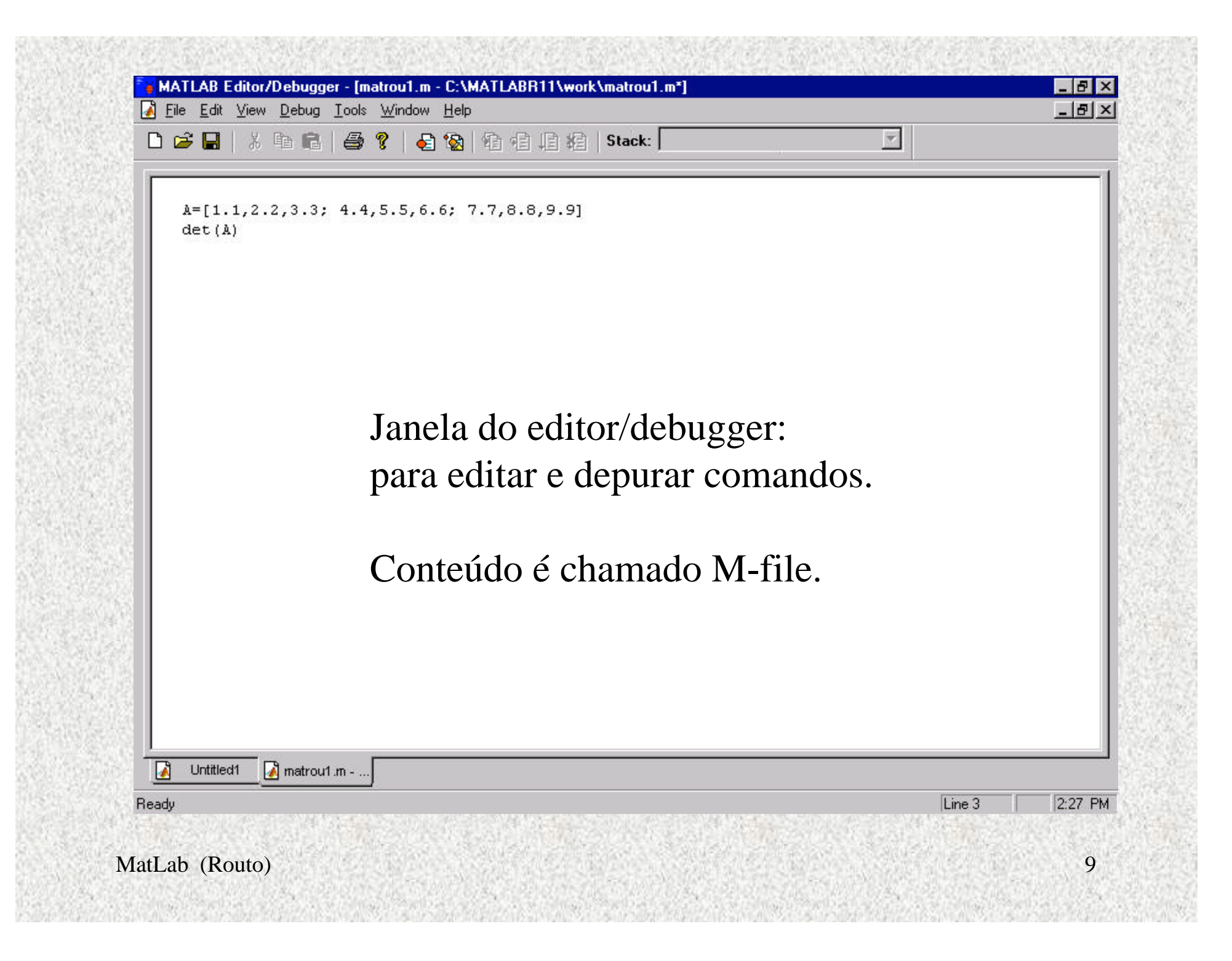

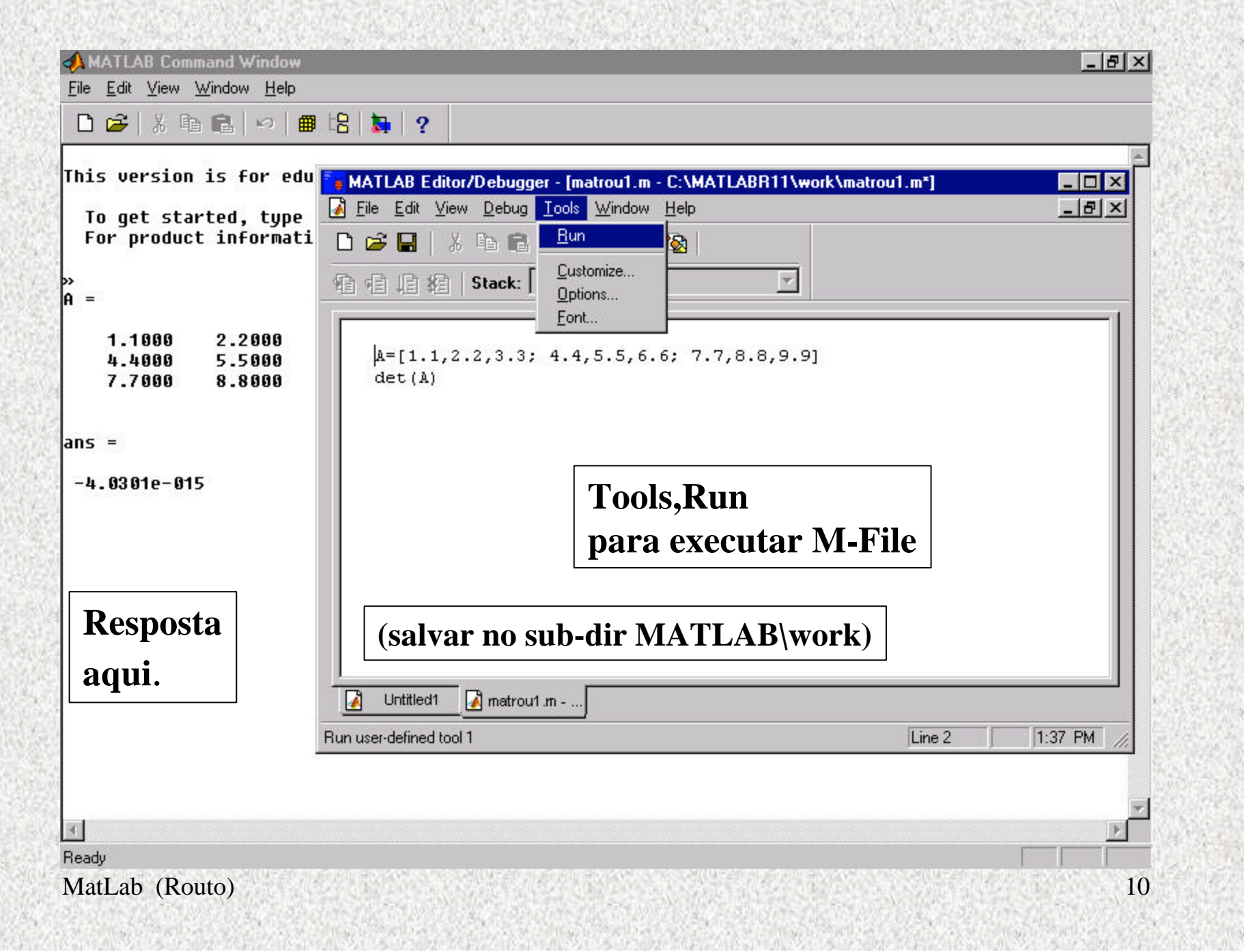

### **O M-file chamado** *matrou1.m* **estando gravado no subdiretório \work, pode-se executá-lo digitando o seu nome.**

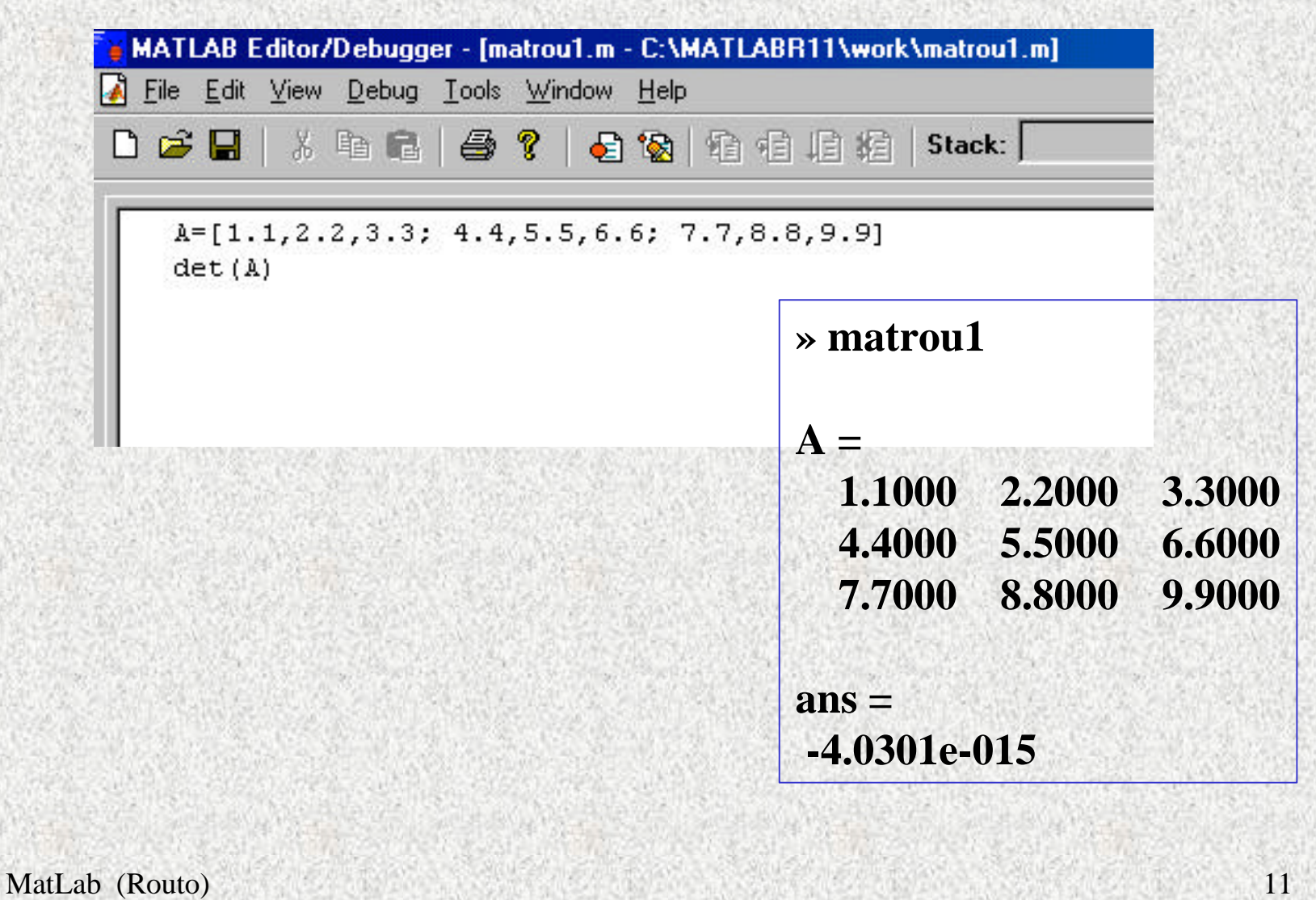

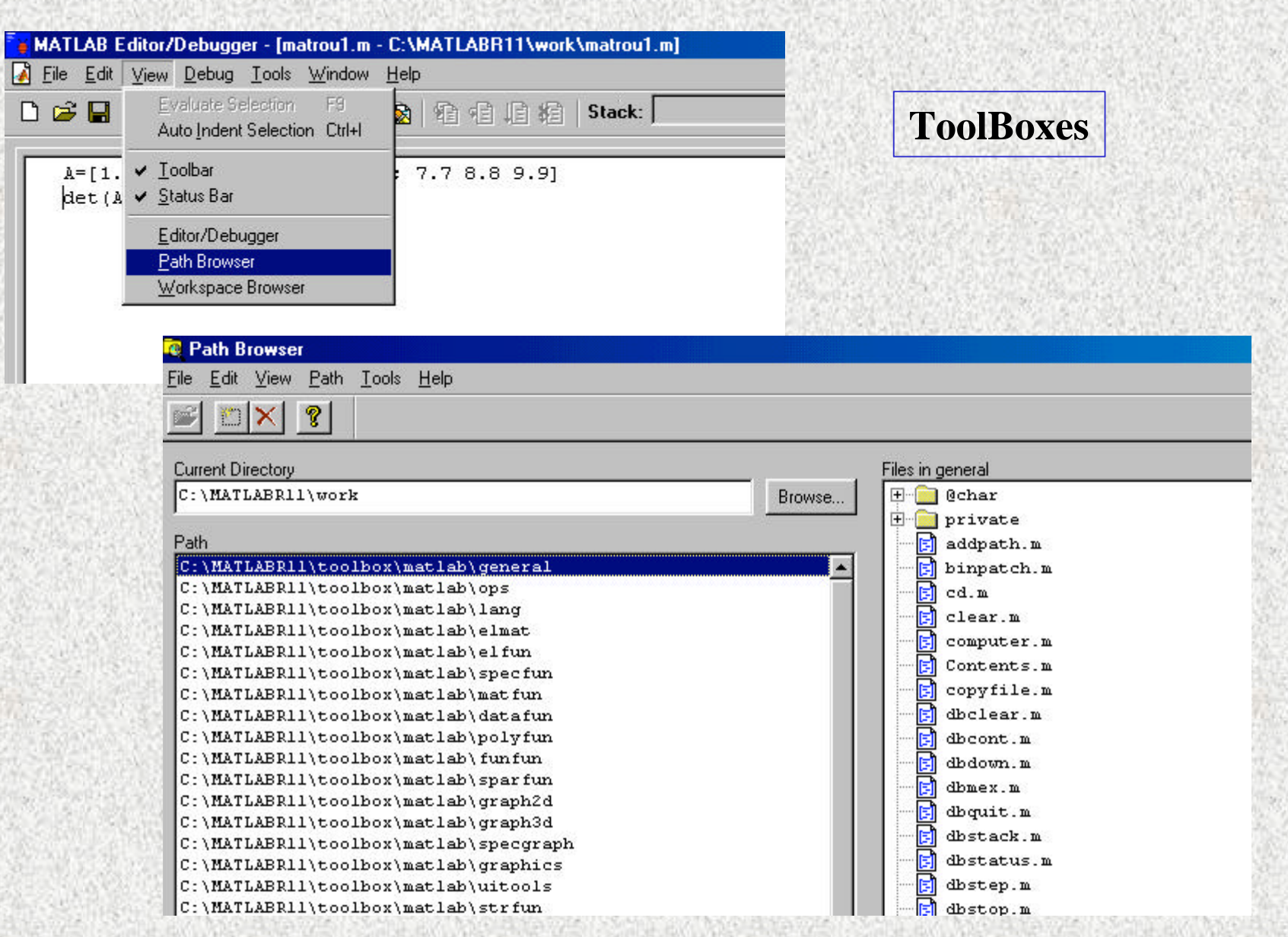

#### **MATLAB Demo Window**

# **MATLAB Demos**

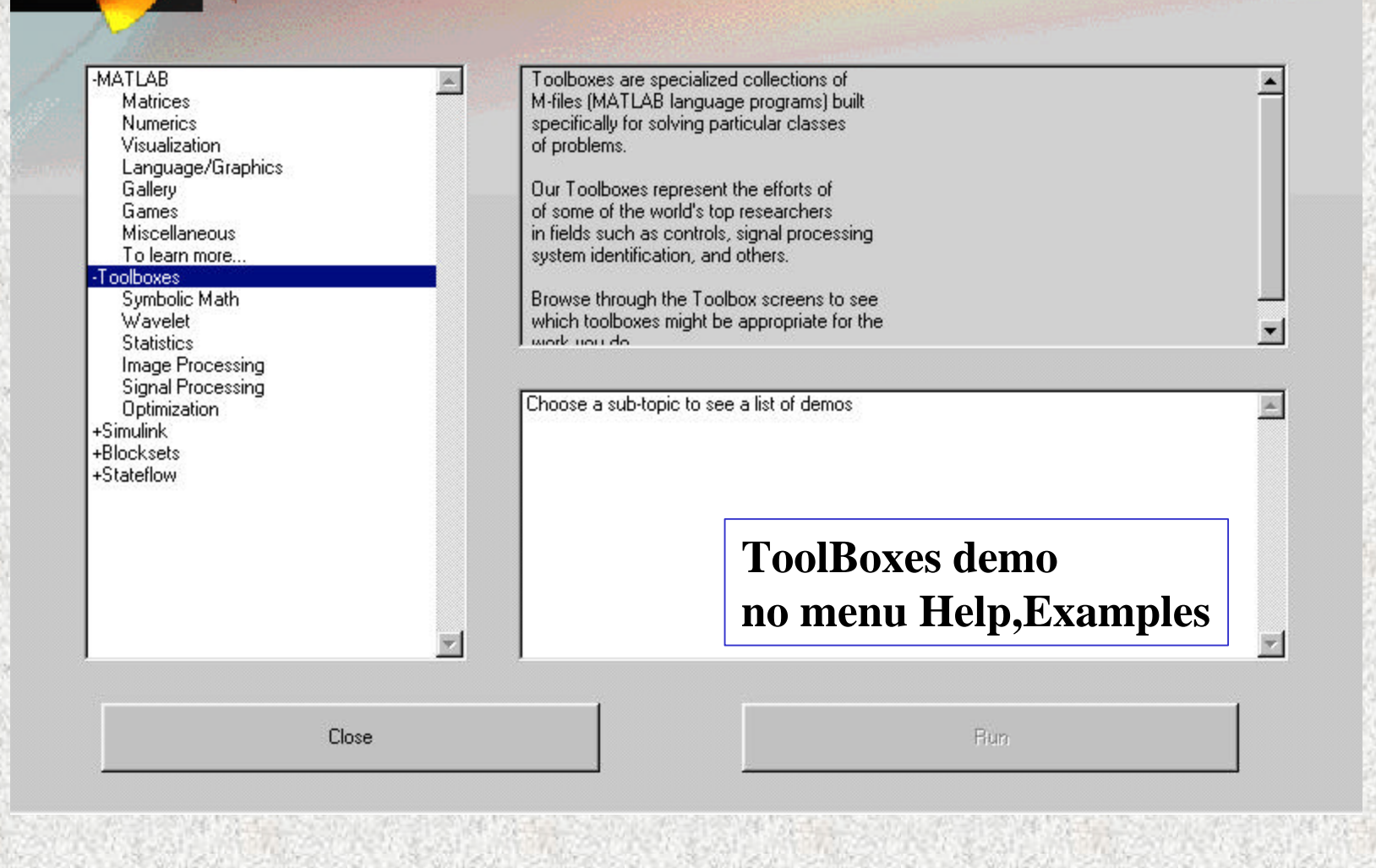

MatLab (Routo) 13

 $-15x$ 

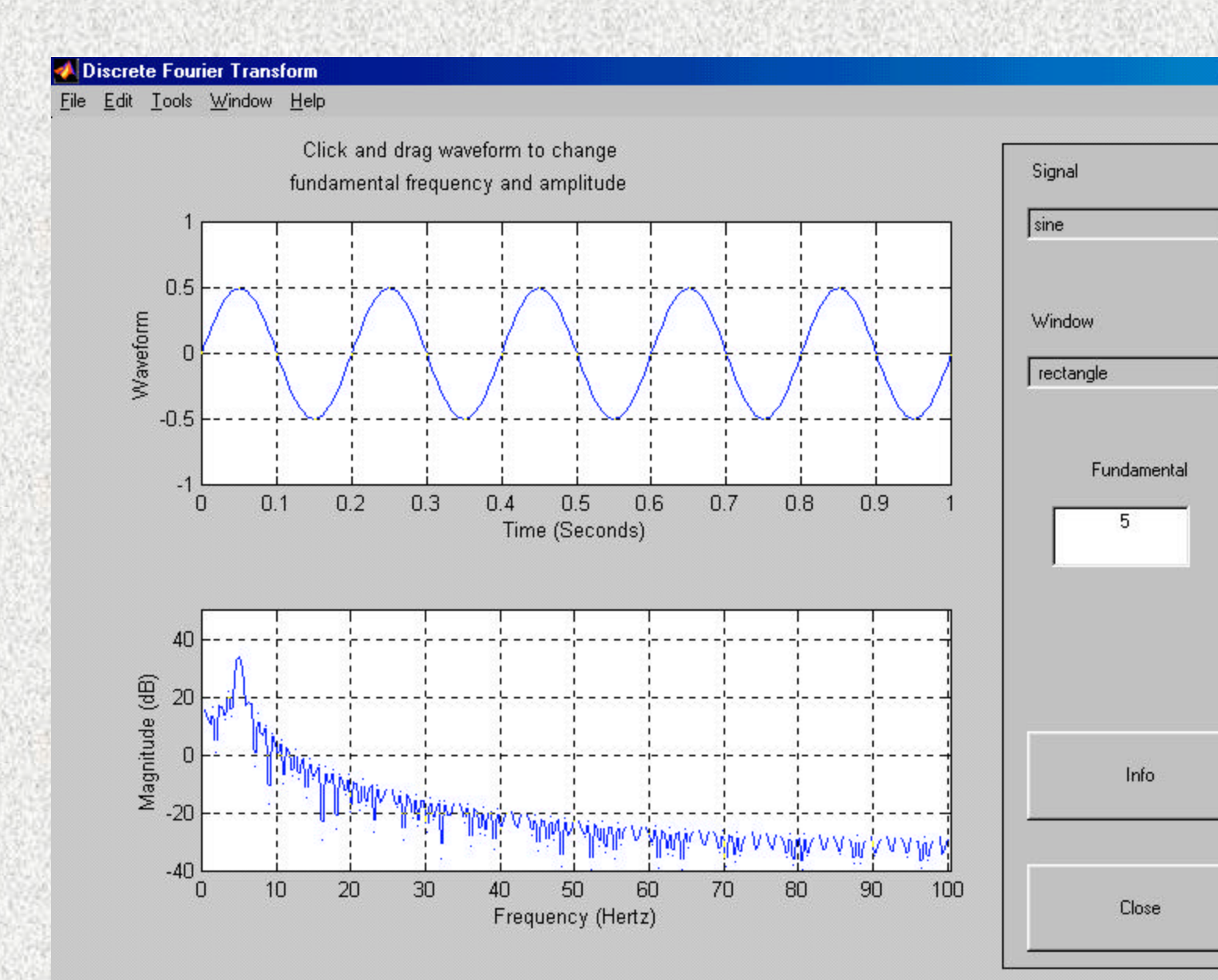

 $-15$   $\times$ 

 $\vert \cdot \vert$ 

 $\blacksquare$ 

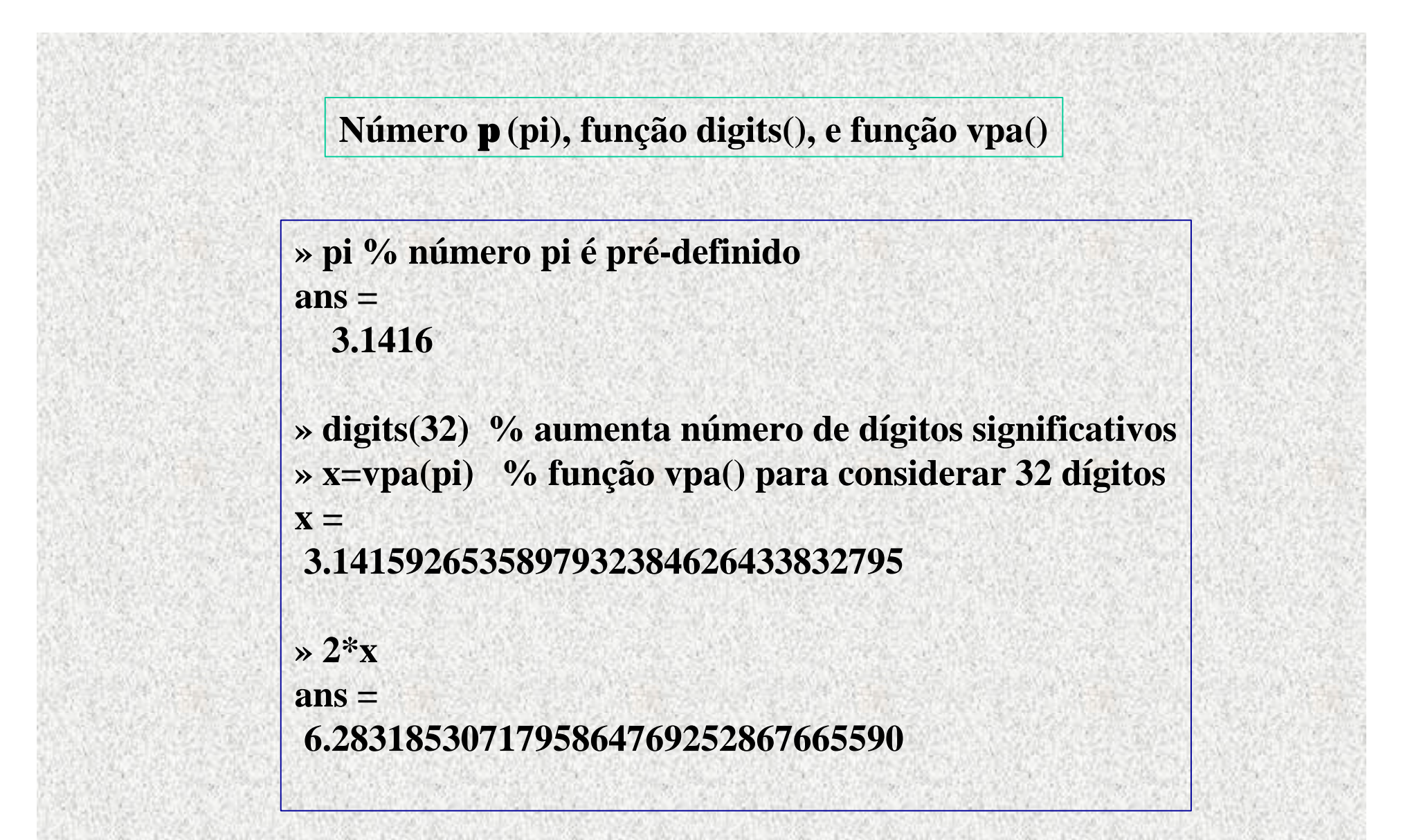

#### **comandos format short e format long**

**após comando format long: número de dígitos significativos aumenta para cerca de 16 format short: restaura para cerca de 5**

> **» format long » realmin ans = 2.225073858507201e-308 » realmax ans = 1.797693134862316e+308 » format short » realmin ans = 2.2251e-308 » realmax ans = 1.7977e+308**

**» format long » pi ans =3.14159265358979 » format short » pi ans =3.1416 » format long » 1/3 ans =0.33333333333333 » format short e, 1/3 ans =3.3333e-001 » format long e, 1/3 ans =3.333333333333333e-001**

#### **O tipo básico do MatLab é uma matriz de números** *complexos*

**Uma matriz real é uma matriz que possui a parte imaginária de todos os elementos iguais a zero**

**Um vetor linha é uma matriz 1 por n**

**Um vetor coluna é uma matriz n por 1**

**Um escalar é uma matriz 1 por 1**

**O apóstrofe** *'* **transpõe uma matriz**

 **i ou j representa a raiz quadrada de -1:**

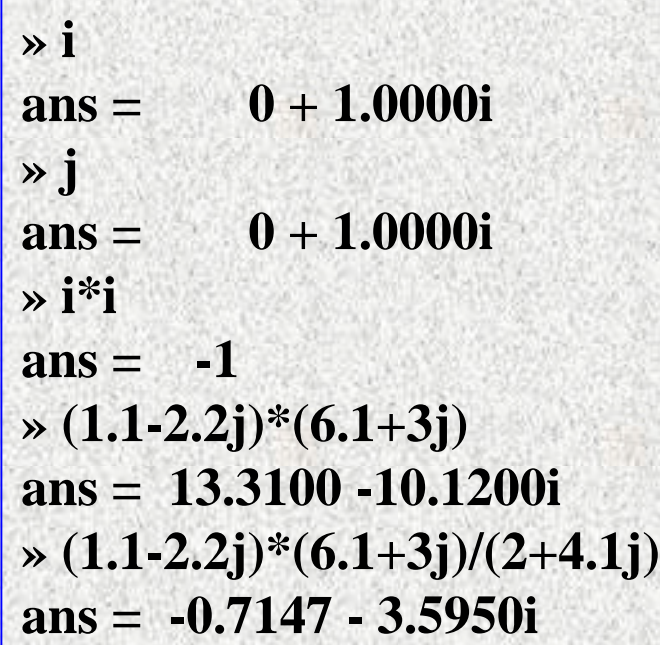

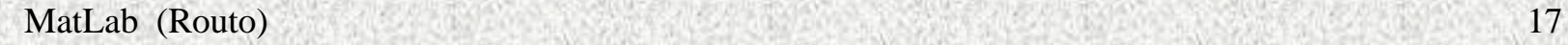

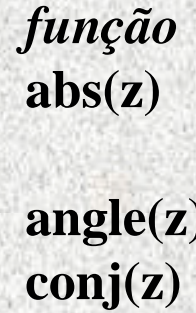

*função calcula* **abs(z) valor absoluto (módulo) de valor complexo z angle(z) ângulo do complexo z conj(z) conjugado de z**

 $\rightarrow$  **z**=2+1.4**j z = 2.0000 + 1.4000i » abs(z), angle(z) ans = 2.4413 ans = 0.6107 » cos(z), sin(z) ans = -0.8951 - 1.7316i ans = 1.9558 - 0.7925i**

 $\rightarrow$  **z**=2+1.4**j z = 2.0000 + 1.4000i » modulo=abs(z), ang=angle(z) modulo = 2.4413 ang = 0.6107 » modulo\*cos(ang), modulo\*sin(ang) ans = 2 % parte real ans = 1.4000 % parte imaginária**

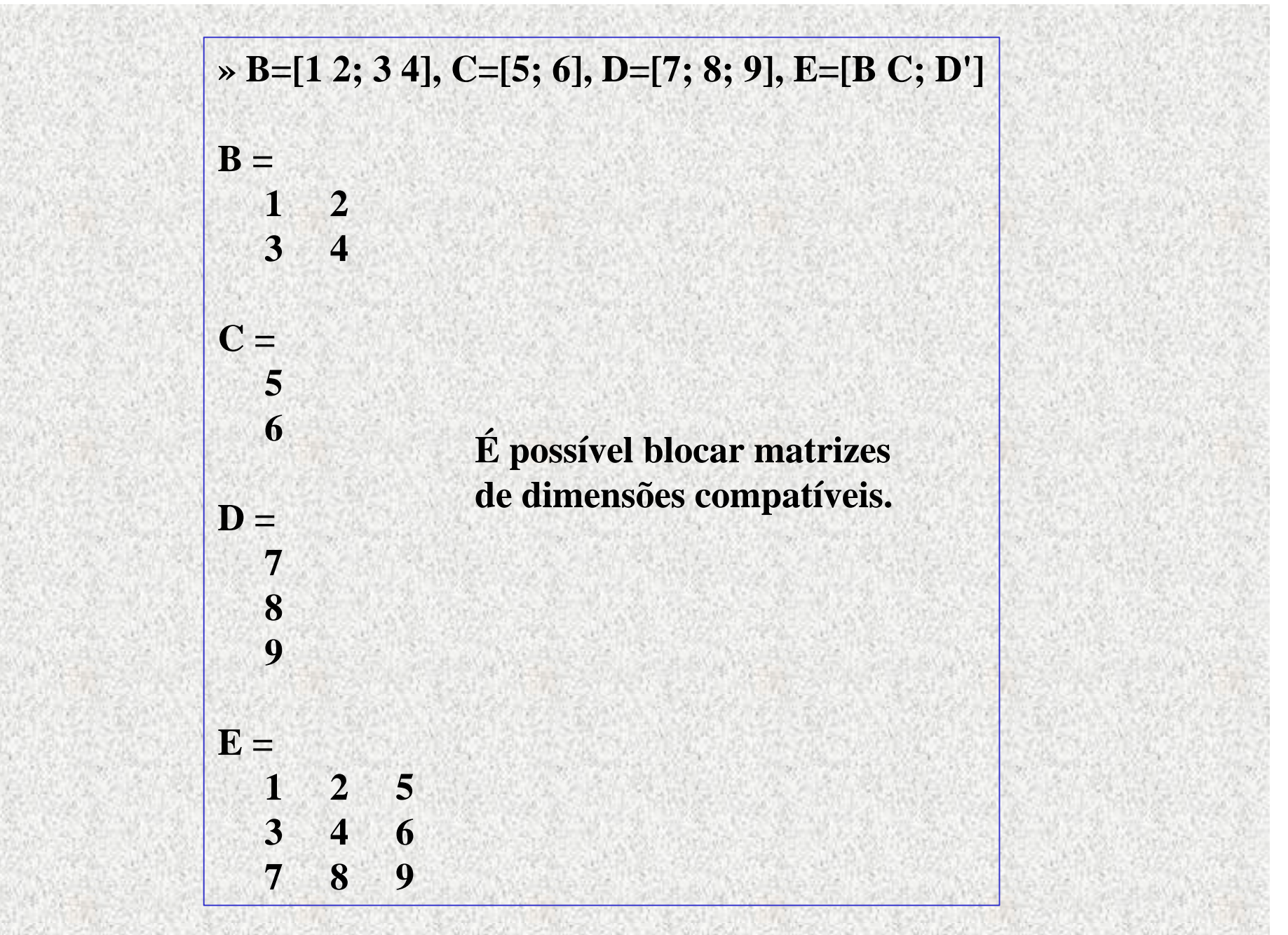

*Cuidado* **ao concatenar matrizes com os espaços em branco pois estes são equivalentes a vírgulas separando elementos.**

**[1, 2+3]==[1 5] mas [1,2 +3]==[1 2 3]**

#### *Funções para gerar matrizes***:**

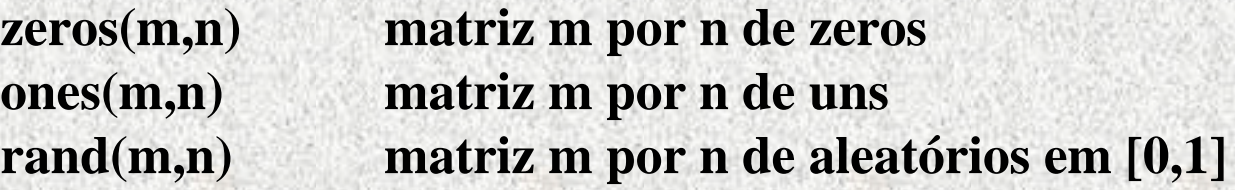

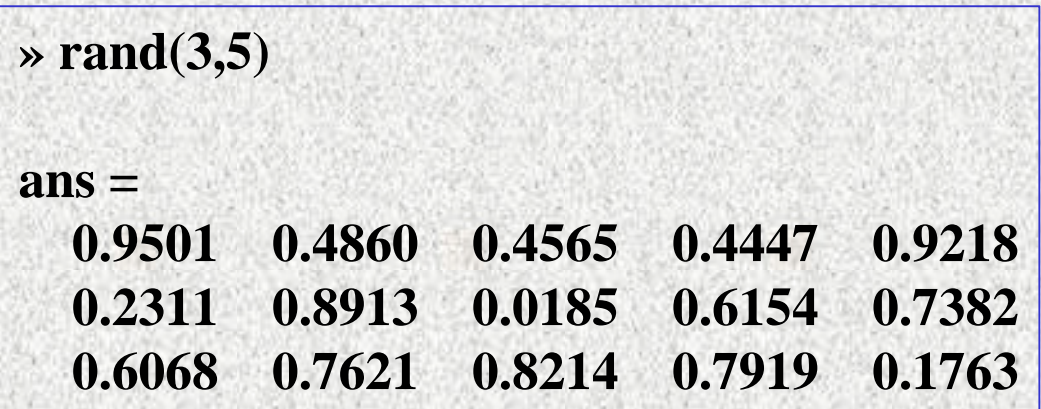

**A(i,j) é o elemento na linha i e coluna j da matriz A i=1,2,…m e j=1,2,…n (índ. começa com 1) A(i,:) é a i-ésima linha A(:,j) é a j-ésima coluna Vetor i:p:s é o vetor [i, i+p, i+2p, … i+np] com i+np £ s**

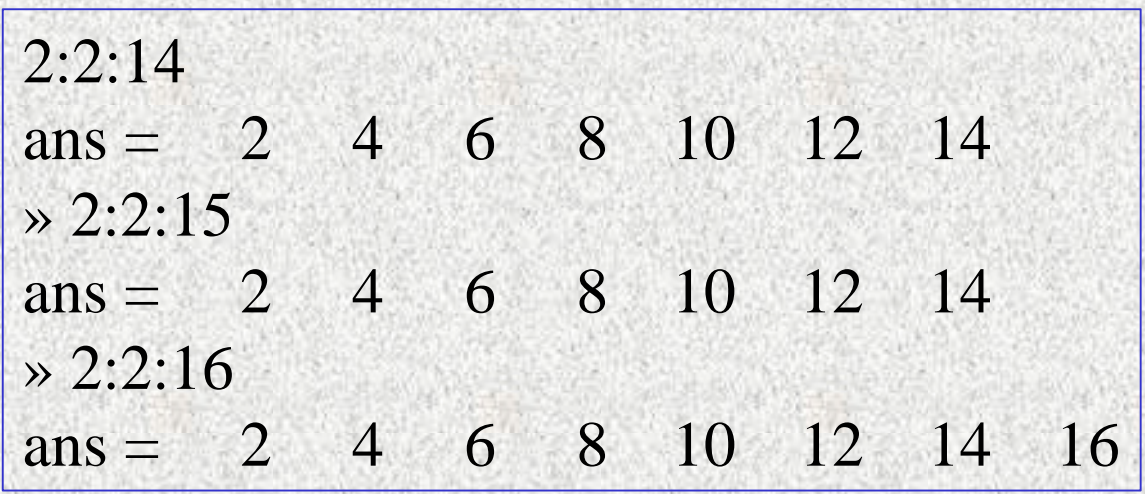

**Matriz de 3 ou mais índices (só depois da versão 5.0)**

**Função cat(): concatena matrizes bi-dimensionais para formar tri-**

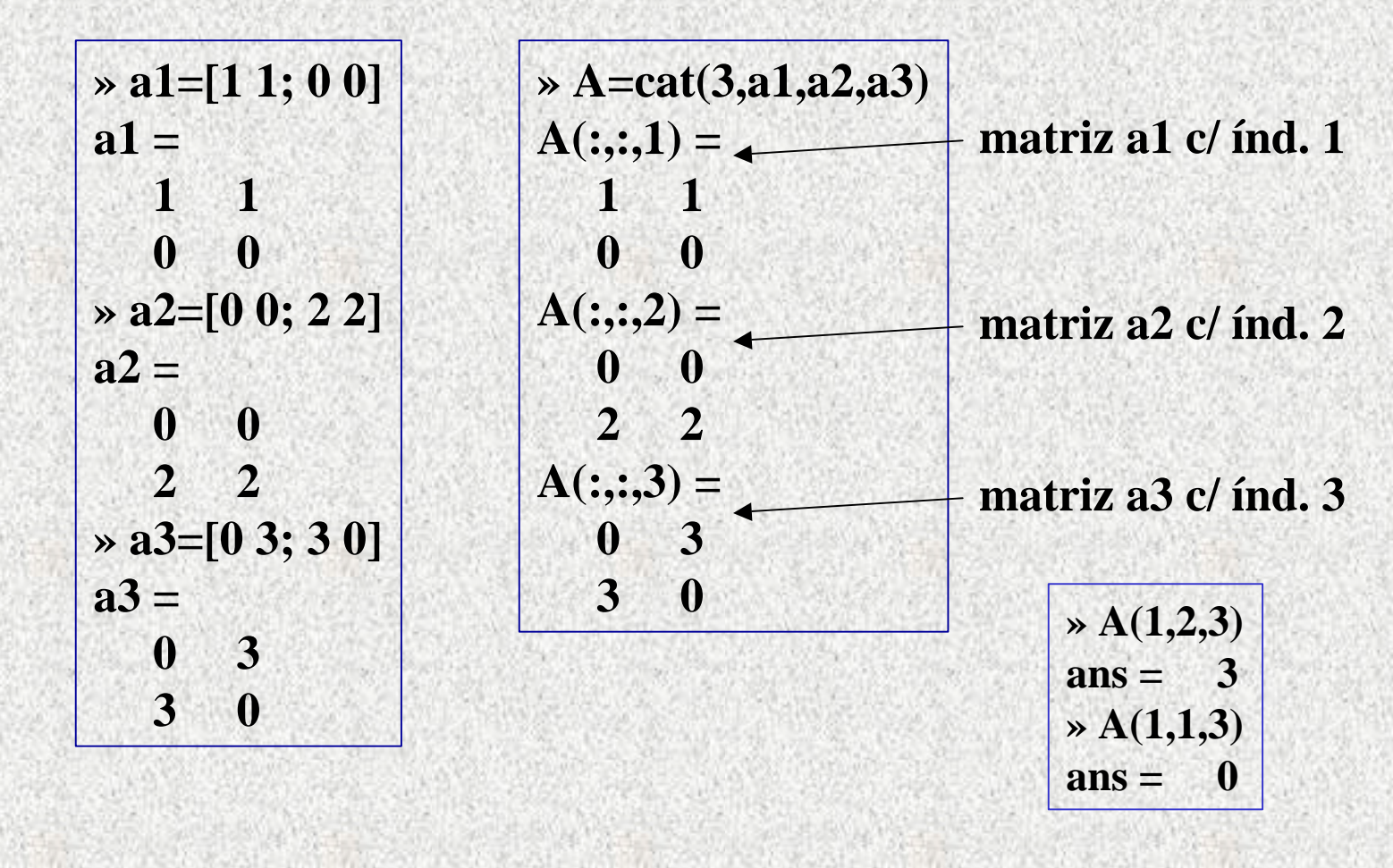

**diag(A) é o vetor diagonal principal de A, se A é uma matriz quadrada**

**eye(n) é a matriz identidade n por n**

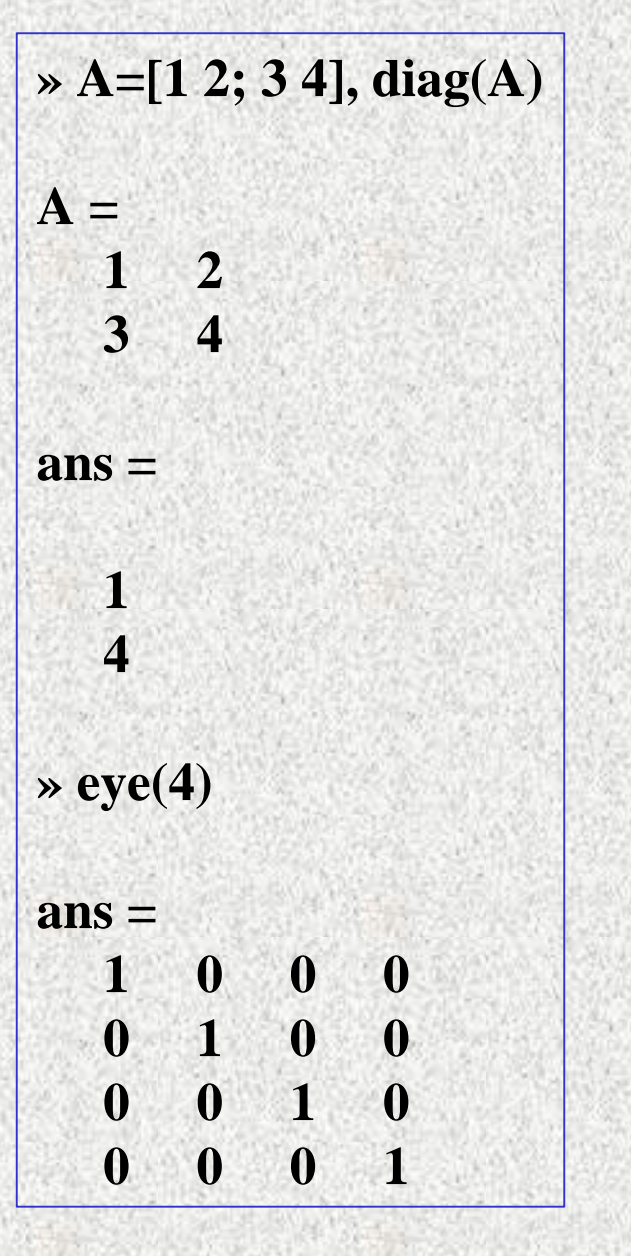

**Se vetlin e vetcol são vetores de índices, A(vetlin,vetcol) é a submatriz de A com índices de linha em vetlin e índices de coluna em vetcol**

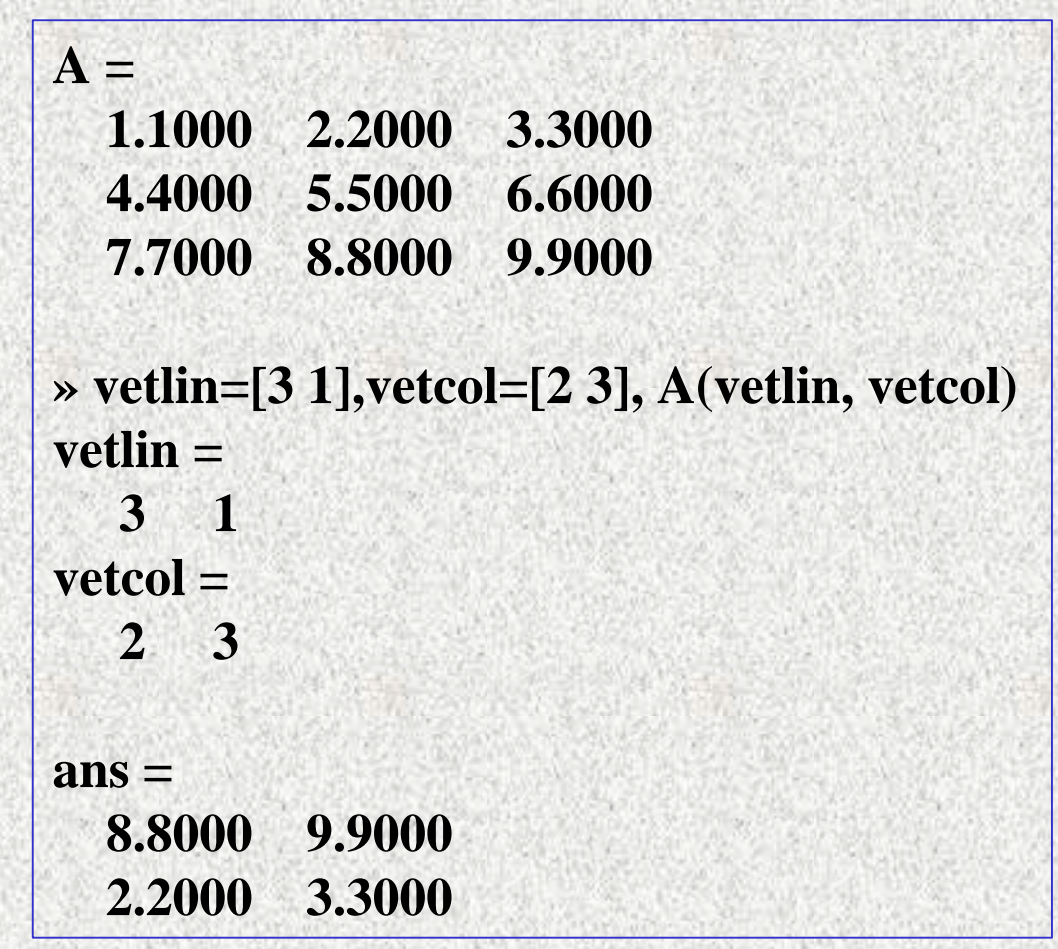

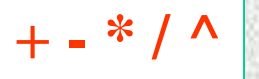

**\**

**são as operações de soma, subtração, produto, divisão e potência sobre matrizes é divisão à esquerda; x=A\b fornece solução de Ax=b**

$$
\begin{vmatrix} \n\frac{\partial}{\partial x} & d = 2 \\ \n\frac{\partial}{\partial y} & d = 2 \\ \n\frac{\partial}{\partial z} & d = 2 \\ \n\frac{\partial}{\partial z} & d = 2\n\end{vmatrix}
$$

**A = 9.1000 2.2000 3.3000 4.4000 9.5000 6.6000 7.7000 8.8000 9.9000 » b=[1 2 3], x=A\b', A\*x**  $\mathbf{b} =$  **1 2 3 x = 0.0000 0.0000 0.3030 ans = 1.0000 2.0000 3.0000**

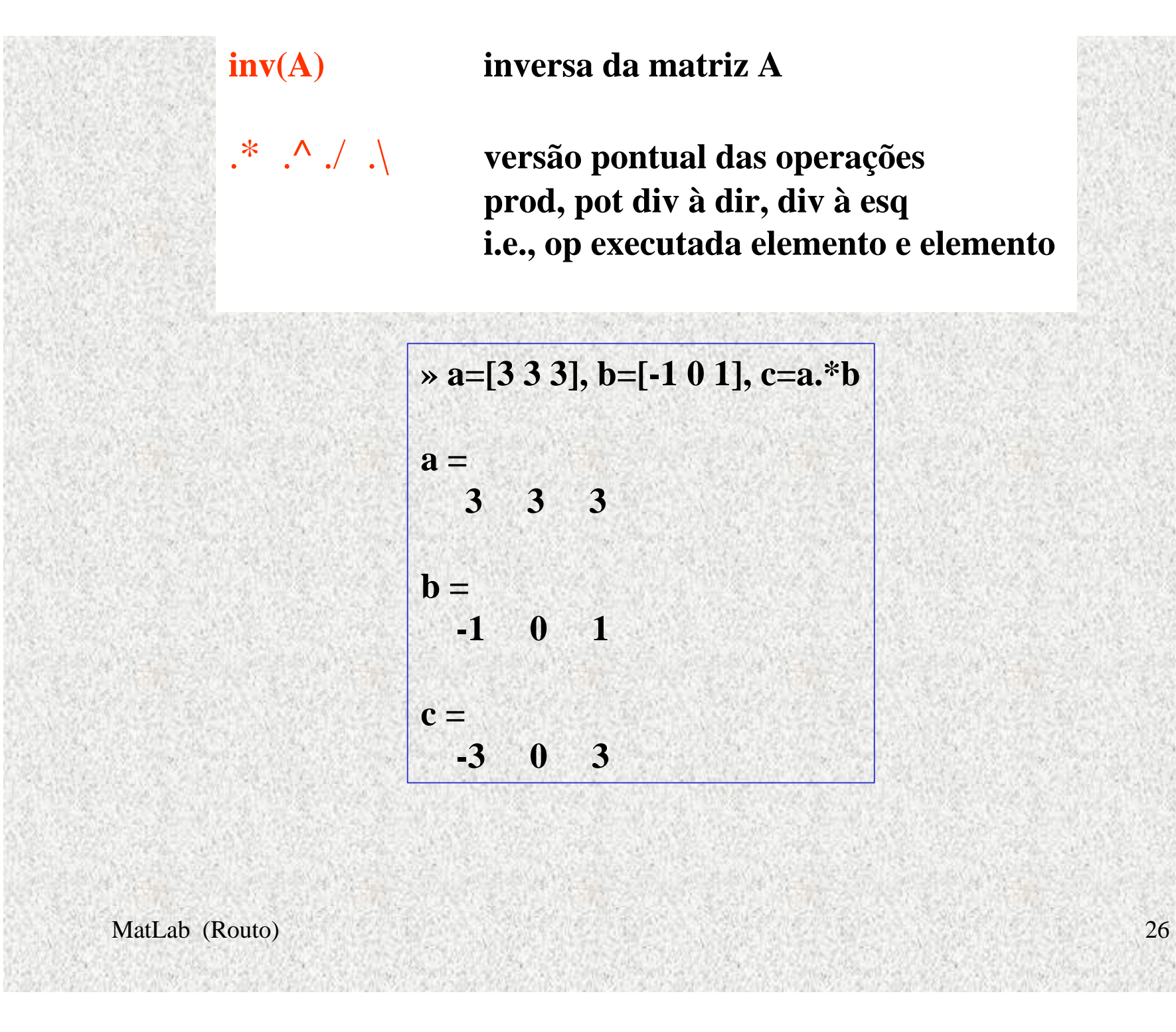

#### **inv(A) inversa da matriz A**

.\* .^ ./ .\ **versão pontual das operações prod, pot div à dir, div à esq i.e., op executada elemento e elemento** 

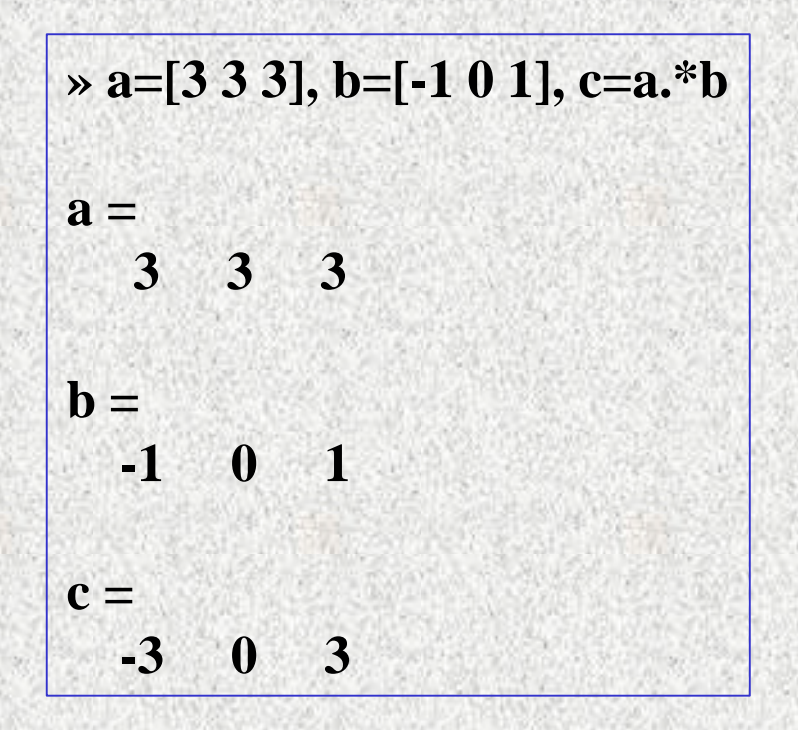

A=22 define A como matrix 1 por 1  
\n
$$
A =
$$
\n
$$
A =
$$
\n
$$
A =
$$
\n
$$
A =
$$
\n
$$
22
$$
\nA(2,3)=44 redefine como  
\nmatrix 2 por 3  
\n
$$
A =
$$
\n
$$
22
$$
\n
$$
22
$$
\n
$$
0
$$
\n
$$
0
$$
\n
$$
0
$$
\n
$$
44
$$
\nA(:,2)=[] elimina coluna 2  
\n
$$
1
$$
\n
$$
A =
$$
\n
$$
22
$$
\n
$$
0
$$
\n
$$
0
$$
\n
$$
44
$$
\nA(:,2)=[]  
\n
$$
0
$$
\n
$$
0
$$
\n
$$
44
$$
\nA(-,2)=[]

**Para executar qualquer comando MAPLE**

 **>> maple(' comando-maple; ')**» maple('f:=x +2\*t\*y -t -2\*t^3') lans = f := x+2\*t\*y-t-2\*t^3  $\triangleright$  maple('g:=diff(f,t)')  $ans =$ := 2\*y-1-6\*t^2  $\triangleright$  maple('h:=solve(g,y)')  $ans =$  $= 1/2 + 3 * t^2$ 

**Formato dos valores simbólicos - função sym()**

**Função sym permite escolher um formato: 'r' de racional (default) 'f' de flutuante: produto de algarismos hexadecimais com potência de 2 'e' de estimativa de erro 'd' de decimal**

**» x=sym(1/3,'r')**  $x = 1/3$  **» x=sym(1/3,'f') x ='1.5555555555555'\*2^(-2) » x=sym(1/3,'e') x =1/3-eps/12 » x=sym(1/3,'d') x =.33333333333333331482961625624739**

**variável pré-definida eps=2.2204e-016**

**operadores relacionais são**

**< <= > >= == ~= que retornam 0 (falso) ou 1 (verdadeiro)**

**operadores unários ~ é não & é E | é OU**

$$
\begin{aligned}\n&\times \text{resp}=22<=100\\
&\text{resp}=-1\\
&\times \text{t=resp}>4\\
&\text{t}=-0\\
&\times \text{u}==(t=-0) \&(\text{resp}=-0)\\
&\text{u}=-1\n\end{aligned}
$$

#### **Funções de data e hora**

#### **datestr() resulta uma string**

**» t=now; » datestr(t,2) % mm/dd/aa ans =10/14/00 » datestr(t,5) % mm ans =10 » datestr(t,7) % dd ans =14 » datestr(t,10) % aaaa ans =2000 » datestr(t,15) %HH:MM ans =12:38**

#### **Ver: help datestr**

#### **clock() resulta um vetor de inteiros**

**» T=clock, ano=T(1),mes=T(2),dia=T(3),hora=T(4),min=T(5),seg=T(6) T = 1.0e+003 \* 2.0000 0.0100 0.0140 0.0120 0.0590 0.0055 ano = 2000**  $mes = 10$ **dia = 14 hora = 12 min = 59 seg = 5.5400**

#### **weekday() resulta dia da semana**

» weekday(now)  $ans = 7$ » weekday('21-Dec-1994')  $ans = 4$ 

**eomday() = último dia do mês**

» eomday(1999,3) ans  $= 31$ 

**» cal=calendar(1999,3) cal = 0 1 2 3 4 5 6 7 8 9 10 11 12 13 14 15 16 17 18 19 20 21 22 23 24 25 26 27 28 29 30 31 0 0 0 0 0 0 0 0 0 0**

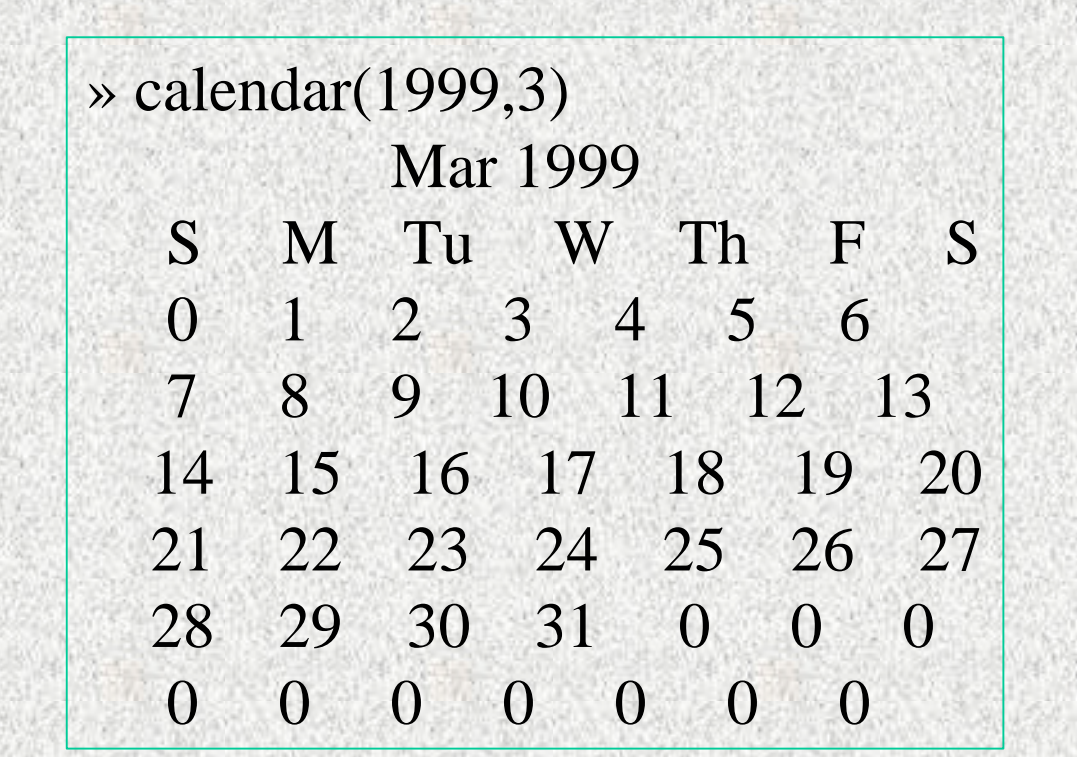